## **Οδηγίες για τη διαδικασία εξαγωγής στοιχείων μαθητών/μαθητριών από AΒAKIO**

Παρακαλούμε όπως ακολουθήσετε την πιο κάτω διαδικασία για εξαγωγή στοιχείων από το πρόγραμμα AΒAKIO.

1. Να δημιουργηθεί ένα νέο ερώτημα (Διευθύνσεις μαθητών/μαθητριών)

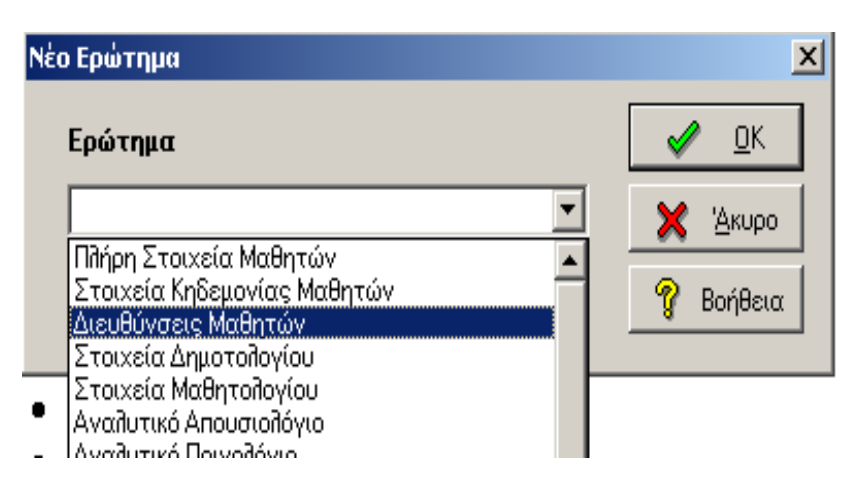

## **2. Να επιλεγούν προς Εμφάνιση τα ακόλουθα πεδία:**

- Όνομα
- Επώνυμο
- Τάξη
- Τμήμα
- Διεύθυνση(1)
- Πόλη(1)
- $\bullet$  T.K(1)

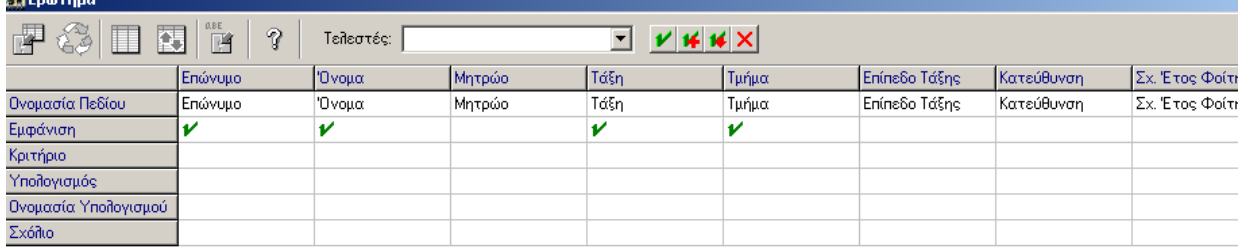

3. Να γίνει διάταξη πίνακα ως προς το **τμήμα** και στη συνέχεια ως προς το **επώνυμο** και το **όνομα**:

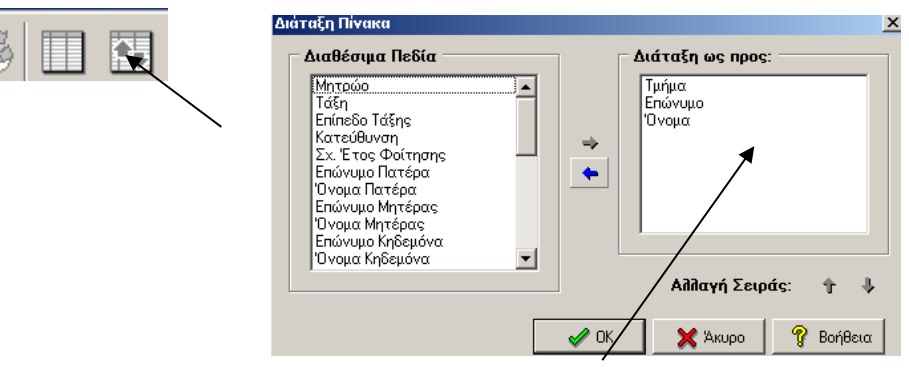

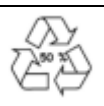

嗶

4. Να γίνει εκτέλεση ερωτήματος και στη συνέχεια να αντιγραφεί ο πίνακας:

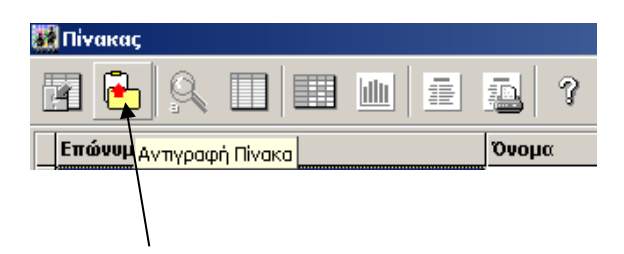

5. Να ενεργοποιήσετε την Excel και να επιλέξετε από το **Edit/Paste Special** το **Text**.

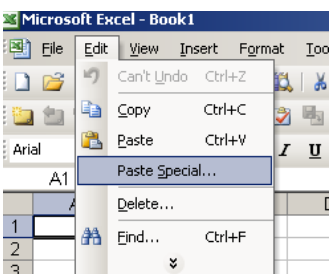

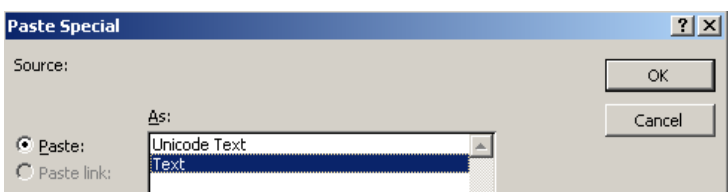

6. Να επιλεγούν τα στοιχεία (ανά γραμμή) των μαθητών/μαθητριών, των οποίων οι γονείς/κηδεμόνες δεν αποδέχτηκαν τη γνωστοποίηση και να διαγραφούν (επιλογή Edit/Delete).

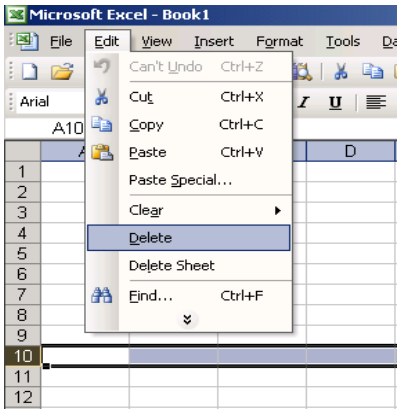

Το καθένα από τα **επτά (7) αρχεία excel** θα πρέπει να αποθηκευτεί **ξεχωριστά**, με λατινικούς χαρακτήρες, με το όνομα του σχολείου σας, τη σχολική χρονιά και την περίπτωση στην οποία αντιστοιχεί, π.χ. Pagkyprion\_Gymnasion\_2024\_2025\_Periptosi\_1. Για μεταγραφή των ονομάτων των σχολείων με λατινικούς χαρακτήρες, μπορείτε να συμβουλευτείτε τη[ν Τυποποίηση Ονομάτων](https://archeia.moec.gov.cy/mc/360/el_dimosia_mesi_geniki_typopoiisi.pdf)  [Δημόσιων Σχολείων Μέσης Γενικής Εκπαίδευσης \(σύμφωνα με το ρομανικό αλφάβητο\)](https://archeia.moec.gov.cy/mc/360/el_dimosia_mesi_geniki_typopoiisi.pdf) στην επίσημη ιστοσελίδα του Υ.Π.Α.Ν. (Κατάλογοι Σχολείων). Μπορείτε να αποστείλετε τα επτά αρχεία μεμονωμένα ή σε συμπιεσμένο φάκελο zip.